# **elektronische Adventskranzkerzen-Steuerung**

## **Die Aufgabe**

Nachrüstung von vier elektrischen Kerzen auf einem Adventskranz von ca. 3 Metern Durchmesser für den [Rastplatz in Berne -](http://rastplatz.feuerwehr-weserdeich.de) [Weserdeich.](http://rastplatz.feuerwehr-weserdeich.de)

## **Die Funktionen**

## **Basisfunktionen**

- Ansteuerung von vier elektrischen Kerzenlampen (bevorzugt 12V LEDs)
- Spannungsbereich 5 V, 12 V oder 24 V DC bzw. 230 V AC über **Steckernetzteil**
- Unabhänginger Betrieb –> Termingesteuerte Ein-/und Ausschaltung der vier Kerzen je nach Adventswoche
- Robustheit gegen Verlust der Versorgungsspann ung (Netzausfall) bzgl. Uhrzeit und Daten (Betriebssystem und Software)

## **Zusatzfinktionen**

WLAN Access Point für Wartung und Servicezwecke

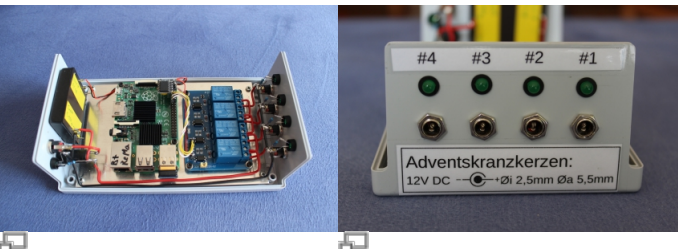

Innenansicht, links R-Pi, rechts das Relais-Modul Beschriftung der LED-Ausgänge

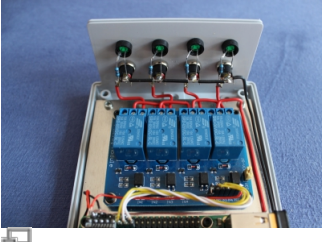

Innenansicht, Verdrahtung des Relais-SpannugsversorgungModuls

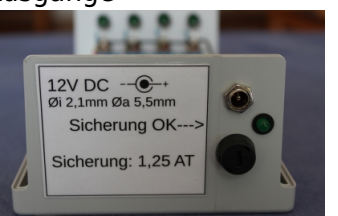

石 Beschriftung der

- Webserver für Darstellung einer Konfigurationsseite mir folgenden Funktonen:
	- Ein- und Ausschalten der einzelnen Kerzen (LEDs)
	- Reset der aktuellen Kerzensteuer ung auf den aktuellen Tag
	- Anzeige der aktuellen Systemzeit des R-Pi
	- Setzten von Datum und Uhrzeit des R-Pi
	- Neustart des Systems

## **Die Technik**

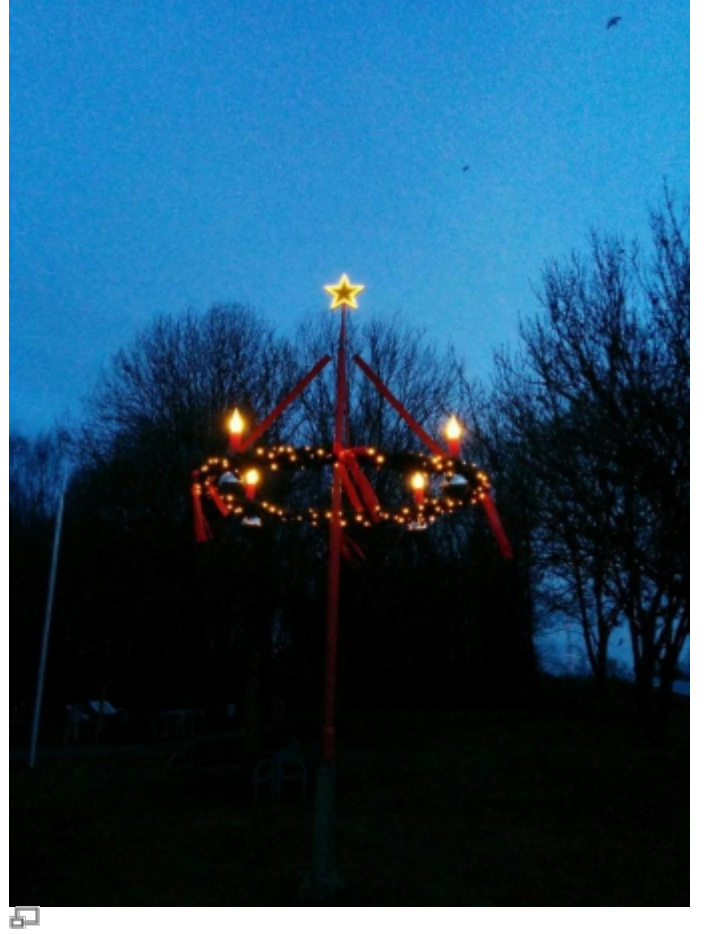

leuchtender Adventskranz

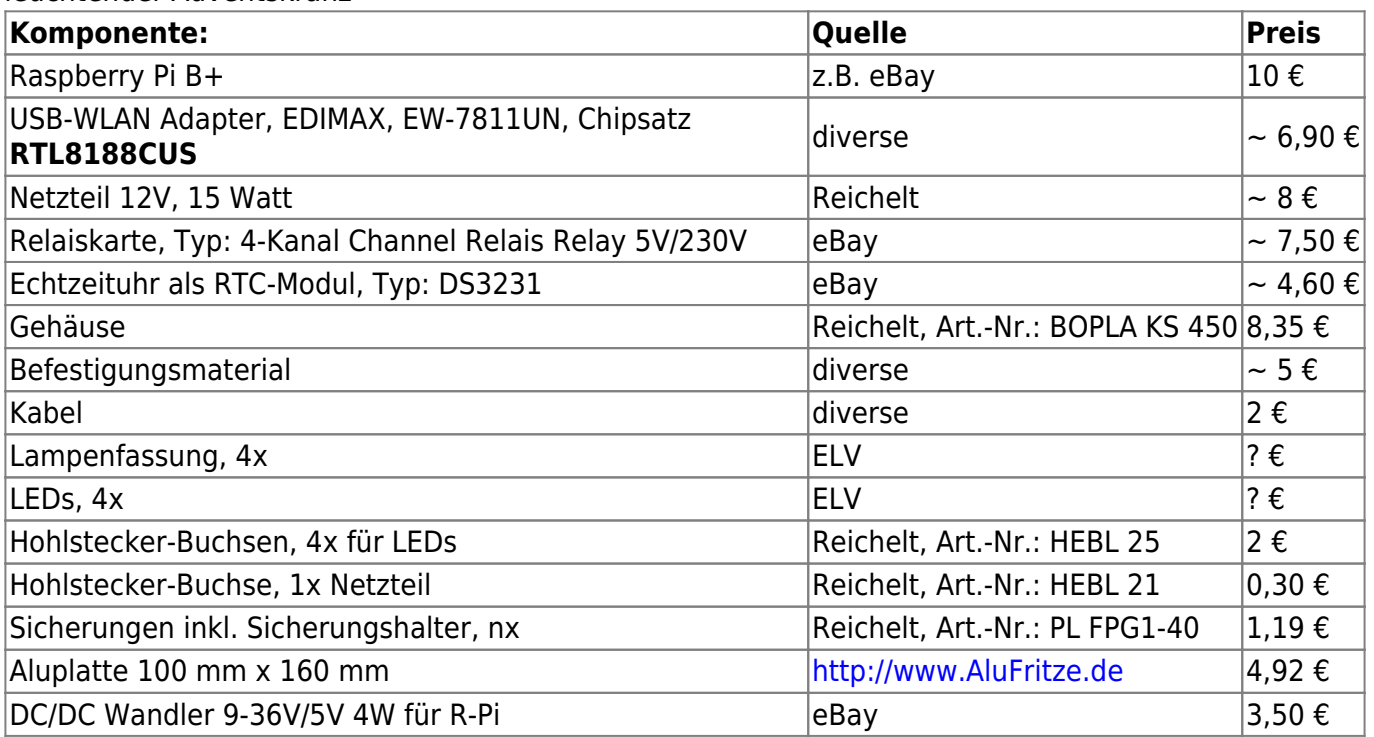

## **Die Software**

- Raspbian GNU/Linux 8 Jessie Lite, Stand 23.09.2016
- eigene Shell Scripte
- eigene PHP Scripte

Die Installation des Raspbian Grundsystems ist in diversen Anleitungen im Netz oder [hier](http://www.von-thuelen.de/doku.php/projekte/raspberrypi) beschrieben.

### **Raspbian**

Da ich ein Raspbian Lite verwende, welches an sich schon auf das wesentliche reduziert ist, muss z.B. nur der ungenutzte Bluetooth-Kram entfernt werden. Ein bisschen notwendige Software kann auch gleich nachinstalliert werden.

```
sudo su
apt-get update
apt-get upgrade
apt-get install mc aptitude i2c-tools
apt-get purge pi-bluetooth
aptitude purge pi-bluetooth
```
### **Die Echtzeituhr**

Echtzeituhr-Bausteins (RTC) DS3231SN am Raspberry Pi B+ in Betrieb nehmen:

```
sudo su
raspi-config
   --> Advanced Options
     --> I2C aktivieren
   --> Finish
# reboot
shutdown -r now && exit
```
Nach dem Neustart wird das I2C Kernelmodul automatisch geladen und steht zur Kommunikation mit der Echtzeituhr zur Verfügung. Damit die benötigten I2C Treiber (Module) beim Systemstart automatisch geladen werden, müssen sie in die Konfigurationsdatei /etc/modules eingetragen werden. Zusätzlich wird noch der Zugriff auf eine (nun vorhandene) Hardware Echtzeituhr ermöglicht (HWCLOCKACCESS=yes) und ein Gerätename (rtc0) für den späteren Zugriff auf die Uhr festgelegt.

```
sudo su
echo "i2c-dev" >> /etc/modules
echo "rtc-ds1307" >> /etc/modules
echo "i2c-bcm2708" >> /etc/modules
echo "HWCLOCKACCESS=yes" >> /etc/default/hwclock
echo "HCTOSYS_DEVICE=rtc0" >> /etc/default/hwclock
```
Im Anschluss zeigt ein erster Test, ob die Echtzeituhr am I2C-Bus des Prozessors gefunden wird und ansprechbar ist.

```
root@raspberrypi2:~# i2cdetect -y 1
     0 1 2 3 4 5 6 7 8 9 a b c d e f
```
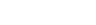

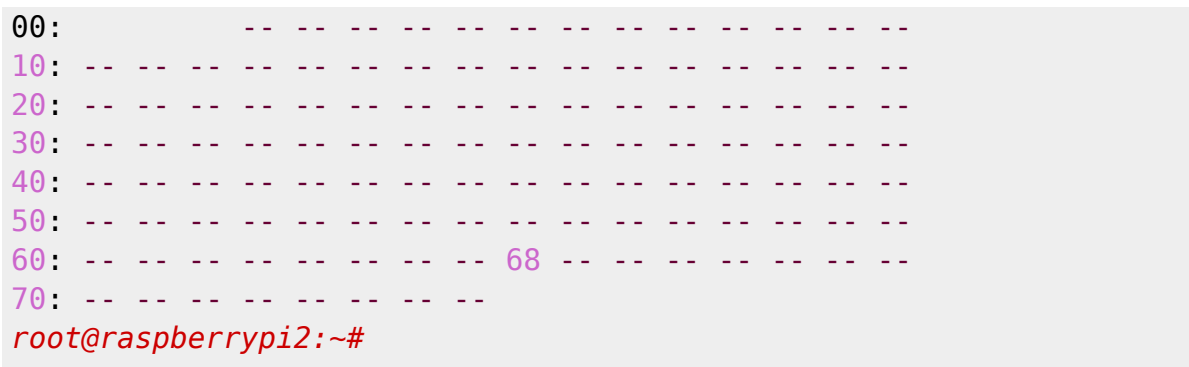

Aah!, sehr schön. Die neue Echtzeituhr wird als I2C-Gerät mit der Adresse 0x68 erkannt. Jetzt muss noch der Kernel über das neue Gerät (ds3231) und die Adresse (0x68) informiert werden unter der es erreichbar ist. Dann kann die Echtzeituhr auch per Kommando hwclock ausgelesen und eingestellt werden.

```
root@raspberrypi2:~# echo ds3231 0x68 | sudo tee /sys/class/i2c-
adapter/i2c-1/new_device
root@raspberrypi2:~# hwclock
Sa 29 Jan 2000 12:21:02 CET -0.526365 seconds
```
Super!, die (noch unprogrammierte) Hardware-Uhr ist über die soeben ermittelte I2C Adresse per hwclockansprechbar und liefert eine Zeit und ein Datum zurück. Kleiner Test, ob die (System-) Uhrzeit des Raspberry Pi aktuell richtig gesetzt ist:

*root@raspberrypi2:~#* **date** Mo 18. Jan 21:05:33 CET 2016

Ja, ist sie, dank vorinstalliertem NTP Dämon ntpd Systemzeit in die Echtzeituhr schreiben (-w wie write) und anschließend wieder auslesen (-r wie read):

```
root@raspberrypi2:~# hwclock -w
root@raspberrypi2:~# hwclock -r
Sa 29 Jan 2000 12:26:07 CET -0.423200 seconds
```
Damit bei jedem Start des Raspberry Pi die Uhrzeit von der Echtzeituhr gelesen und als Systemzeit gesetzt wird, müssen folgende Zeilen in der /etc/rc.local oberhalb des exit 0 hinzugefügt werden:

```
#!/bin/bash
sleep 5
\frac{1}{\pi} /bin/echo ds3231 0x68 > /sys/class/i2c-adapter/i2c-1/new device
sleep 2
/sbin/hwclock -s
sleep 2
/var/www/html/kerzeneinschalten.sh
exit 0
```
Mit der letzten Zeile ./var/www/html/kerzeneinschalten.sh wird beim Systemstart einmalig ein Script zum initialen Einschalten der Adventskranzkerzen ausgeführt.

## **WLAN Access Point**

Da das System im späteren Einsatz keinen (kabelgeführten) Internetanschluss besitzen wird, ein Zugriff z.B. per SSH aber trotzdem möglich sein soll (am besten natürlich drahtlos), wird ein WLAN Access Point eingerichtet. Hier mit einem USB-WLAN Adapter Typ EW-7811UN von EDIMAX. Die notwendigen Softwareteile sind dann:

- hostapd die Access Point Funktionalität an sich
- dnsmasq DHCP Server damit der Client automatisch eine IP Adresse bekommt
- wireless-tools und iw zur Konfiguration des WLAN
- firmware-realtek die notwendige Firmware für den USB-WLAN Adapter

**sudo apt-get install** hostapd dnsmasq firmware-realtek wireless-tools iw

Konfiguration der LAN- und der WLAN-Schnittstelle mit einer statischen IP Adresse und einer Subnetzmaske.

#### **sudo su**

**vi** /etc/network/interfaces allow-hotplug eth0 iface wlan0 inet static address 192.168.100.181 netmask 255.255.255.0

allow-hotplug wlan0 iface wlan0 inet static address 192.168.0.1 netmask 255.255.255.0

Damit die Access Point Funktion auch beim Booten automatisch gestartet wird, muss sie unter /etc/default/hostapd aktiviert und der Speicherort der Konfigurationsdatei angegeben werden:

```
sudo su
vi /etc/default/hostapd
...
DAEMON CONF="/etc/hostapd/hostapd.conf"
RUN_DAEMON="yes"
...
```
Über die Konfigurationsdatei /etc/hostapd/hostapd.conf werden dann die wesentlichen Funktionen wie z.B. der Access Point Name (SSID), die Verschlüsselung und natürlich das Password selber eingestellt. Bei WPA2 muss das Passwort mindestens 8 Zeichen lang sein, sonst verweigert hostapd den Dienst.

```
sudo su
cat <<EOT > /etc/hostapd/hostapd.conf
# Schnittstelle
interface=wlan0
```

```
# Treiber
driver=nl80211
# WLAN-Konfiguration
ssid=<SSID-DES-ACCESSPOINTS>
channel=5
hw mode=g
```
*# ESSID sichtbar* ignore broadcast ssid= $0$ 

*# Verschlüsselung (hier: WPA2)* wpa=2 wpa\_key\_mgmt=WPA-PSK rsn\_pairwise=CCMP wpa\_passphrase=<PASSWORT> auth algs=1

*# Schlüsselintervalle* wpa group rekey=600 wpa\_ptk\_rekey=600 wpa gmk rekey=86400

*# Ländereinstellungen* country\_code=DE ieee80211d=1

*# MAC-Authentifizierung (0=aus)* macaddr\_acl=0 EOT

Damit jeder Client automatisch eine IP Adresse bekommt, wird in der /etc/dnsmasq.conf der DHCP Adressbereich (hier von 192.168.0.2 bs.10) und eine Gültigkeitsdauer (12h) eingestellt. Der DHCP Server soll dabei nur über die WLAN Schnittstelle IP Adressen verteilen (interface=wlan0), nicht aber über die LAN Schnittstelle (no-dhcp-interface=eth0) - da lauscht der DHCP-Client für den Fall, das der R-Pi an das heimischen Netz angeschlossen wird.

```
sudo su
vi /etc/dnsmasq.conf
interface=wlan0
dhcp-range=interface:wlan0,192.168.0.2,192.168.0.10,255.255.255.0,12h
no-dhcp-interface=eth0
```
Mit der Folgenden Zeile wird das Powermanagement des USB-WLAN Adapters deaktiviert. Macht man das nicht kann es u.U. zu Verbindungsabbrüchen kommen.

```
sudo echo "options 8192cu rtw_power_mgnt=0 rtw_enusbss=0" >>
/etc/modprobe.d/8192cu.conf
```
Den DHCP-Client benötigen wir bei statischer Konfiguration der Netzwerkschnittstellen nicht, daher wird er deaktiviert:

```
systemctl daemon-reload
service dhcpcd stop
systemctl disable dhcpcd
nano /etc/systemd/system/rc-local.service
[Unit]
Description=/etc/rc.local Compatibility
ConditionPathExists=/etc/rc.local
[Service]
Type=forking
ExecStart=/etc/rc.local start
TimeoutSec=0
StandardOutput=tty
RemainAfterExit=yes
SysVStartPriority=99
[Install]
WantedBy=multi-user.target
systemctl enable rc-local
systemctl start rc-local.service
systemctl status rc-local.service
```
## **WiringPi**

Zur Ansteuerung der GPI/O-Pins gibt es ein komfortables Tool namens wiringPi, zu finden unter [www.wiringpi.com](http://www.http://wiringpi.com/).

```
sudo su
apt-get install wiringpi
```
## **Web-GUI und Scripte**

Zum testen der LEDs des Adventskranzes sollen diese einzelnen per Web-Interface schaltbar sein. Zu diesem Zweck wird ein Webserver benötigt. Der Einfachheit halber habe ich mich für den allseits bekannten Apache2 entschieden. Dieser bringt auch gleich ein PHP-Modul mit welches für die Ausführung diverser anderer Funktionen benötigt wird.

#### **sudo apt-get install** apache2 php5

Damit für das Schalten der LEDs auch "Schaltelemente" in Form sog. "Slider" oder auch "Schiebeschalter" zur Verfügung stehen, bediene ich mich der Java Script Funktionen aus dem [jQuery](https://jquery.com/) [Framework](https://jquery.com/).

```
sudo su
cd /var/www/html/
wget http://code.jquery.com/jquery-1.12.4.min.js
wget http://code.jquery.com/mobile/1.4.5/jquery.mobile-1.4.5.js
wget http://dev.jtsage.com/cdn/datebox/1.4.5/jqm-datebox-1.4.5.all.js
wget http://code.jquery.com/mobile/1.4.5/jquery.mobile-1.4.5.css
```
## **Shell Script zum Schalten der Kerzen**

Mit Hilfe dieses Shell Scriptes wird in Abhängigkeit des aktuellen Datums ermittelt, welche Adventskerzen eingeschaltet werden müssen. Das Script ist dazu in folgende Teile bzw. Funktionen unterteilt:

• function debug()

Hilfsfunktion zur Ausgabe von Debug Meldungen, kann über den Parameter debug beim Start aktiviert werden. Fehlt der Parameter so werden keine Textmeldungen während der Scriptlaufzeit ausgegeben.

• function random candles()

Damit nicht jeden Tag im Advent die selbe Kerze (LED) leuchtet wird in dieser Funktion eine zufällige Reihenfolge festgelegt. Es werden immer alle vier Kerzen zufällig verteilt und dabei nicht unterschieden, welche Adventswoche gerade ist.

• function switch gpio ()

Hier wird der jeweilige GPI/O Pin des Prozessor respektive das daran angeschlossene Relais ein oder aus geschaltet.

• function preset candles ()

Um einen definierten Startzustand zu erhalten werden alle GPI/Os (Relais) zu Beginn in den AUS-Zustand geschaltet.

• function get advent days ()

Die Berechnung der Adventssonntage erfolg in Abhängigkeit des jeweiligen Kalenderjahres jeweils beim Start des Scriptes. Berechnete Daten werden nicht abgespeichert.

• function print advent days ()

Hilfsfunktion zur textuellen Ausgabe der berechneten Adventssonntage.

• function switch candles ()

In Abhängigkeit der berechneten Adventssonntage wird in dieser Funktion die jeweilige Anzahl an Kerzen geschaltet.

### [kerzeneinschalten.sh](https://von-thuelen.de/doku.php/wiki/projekte/elektr_adventskranz/uebersicht?do=export_code&codeblock=18)

Christophs DokuWiki - https://von-thuelen.de/

```
#!/bin/bash
#
#
## Debugging parameters:
#TODAY="$1"
##TODAY="20161204"
#CURRENT_YEAR="2017"
# normal parameters:
DATEFORMAT="%Y%m%d"
TODAY=`date +$DATEFORMAT`
CURRENT_YEAR=`date +%Y`
CHRISTMAS="${CURRENT_YEAR}1224"
TREE_KINGS="${CURRENT_YEAR}0106"
# Zuordnung Adventskerze <-> GPIO Pin:
CANDLE ADDRESS[0]="17"
CANDLE_ADDRESS[1]="18"
CANDLE_ADDRESS[2]="27"
CANDLE_ADDRESS[3]="22"
# Zufallszahl zuruecksetzten
rand=""
# Verwendete Kerzen zuruesetzten
CANDLE TO USE[0]=""
CANDLE TO USE[1]=""
CANDLE TO USE[2]=""
CANDLE TO USE[3]=""
# Debugging ja/nein
DEBUG=""
function debug()
{
MESSAGE=$1
echo "$MESSAGE"
}
function random candles()
{
if [ -n "$DEBUG" ]; then debug "Entering randomization of candle
usage:" fi
COUNTER=0
while [ $COUNTER -lt 4 ]; do
   rand=`echo $(($RANDOM % 4))`
        if [ "${CANDLE_TO_USE[$rand]}" = "" ]; then
          CANDLE_TO_USE[$rand]=$COUNTER
```

```
 if [ -n "$DEBUG" ]; then debug "$COUNTER. Candle to use:
${CANDLE_ADDRESS[$rand]} "; fi
          COUNTER=$((COUNTER + 1))
        fi
done
}
function switch gpio ()
\left\{ \right.i=51case $2 in
   on)
    state=0
   ;;
  off)
   state=1
   ;;
  *)
esac
if [ -n "$DEBUG" ]; then debug "Switch candle ${CANDLE_ADDRESS[$i]}
$state"; fi
    gpio -g mode ${CANDLE_ADDRESS[$i]} out
    sleep .1
    gpio -g write ${CANDLE_ADDRESS[$i]} $state
    sleep .1
}
function preset candles ()
{
if [ -n "$DEBUG" ]; then debug "Initial state: all candles off!"; fi
for i in $(seq 0 3);
do
  switch gpio $i off
done
}
function get_advent_days ()
{
X=`date -d "$CURRENT_YEAR-12-24 - 3 weeks" +%w`
ADVENT[0]=`date -d "$CURRENT_YEAR-12-24 - 3 weeks -$X day"
+$DATEFORMAT`
X=`date -d "$CURRENT_YEAR-12-24 - 2 weeks" +%w`
ADVENT[1]=`date -d "$CURRENT_YEAR-12-24 - 2 weeks -$X day"
+$DATEFORMAT`
X=`date -d "$CURRENT_YEAR-12-24 - 1 weeks" +%w`
ADVENT[2]=`date -d "$CURRENT_YEAR-12-24 - 1 weeks -$X day"
+$DATEFORMAT`
```

```
X=`date -d "$CURRENT_YEAR-12-24 - 0 weeks" +%w`
ADVENT[3]=`date -d "$CURRENT_YEAR-12-24 - 0 weeks -$X day"
+$DATEFORMAT`
}
function print advent days ()
{
if [ -n "$DEBUG" ]; then debug "1. Advent in $CURRENT_YEAR ist der:
${ADVENT[0]}"; fi
if [ -n "$DEBUG" ]; then debug "2. Advent in $CURRENT_YEAR ist der:
${ADVENT[1]}"; fi
if [ -n "$DEBUG" ]; then debug "3. Advent in $CURRENT_YEAR ist der:
${ADVENT[2]}"; fi
if [ -n "$DEBUG" ]; then debug "4. Advent in $CURRENT_YEAR ist der:
${ADVENT[3]}"; fi
}
function switch candles ()
{
if [ $TODAY -le $TREE KINGS ] ; then
   if [ -n "$DEBUG" ]; then debug "Weihnachten ist vorbei aber die
Heiligen drei Koenige sind auch noch nicht..."; fi
   if [ -n "$DEBUG" ]; then debug "Trotzdem alle Kerzen an! ;-)"; fi
     for i in $(seq 0 3);
     do
       switch_gpio ${CANDLE_TO_USE[$i]} on
     done
elif [ $TODAY -lt ${ADVENT[0]} ] ; then
  if [ -n "$DEBUG" ]; then debug "noch keine Adventszeit :-("; fi
elif [ $TODAY -ge ${ADVENT[0]} ] && [ $TODAY -lt ${ADVENT[1]} ] ; then
   if [ -n "$DEBUG" ]; then debug "erste Adventswoche :-)"; fi
   for i in $(seq 0 0);
     do
       switch_gpio ${CANDLE_TO_USE[$i]} on
   done
elif [ $TODAY -ge ${ADVENT[1]} ] && [ $TODAY -lt ${ADVENT[2]} ] ; then
   if [ -n "$DEBUG" ]; then debug "zweite Adventswoche :-)"; fi
  for i in \frac{1}{2} (seq \theta 1);
     do
       switch_gpio ${CANDLE_TO_USE[$i]} on
     done
elif [ $TODAY -ge ${ADVENT[2]} ] && [ $TODAY -lt ${ADVENT[3]} ] ; then
   if [ -n "$DEBUG" ]; then debug "dritte Adventswoche :-)"; fi
   for i in $(seq 0 2);
     do
       switch_gpio ${CANDLE_TO_USE[$i]} on
     done
```

```
elif [ $TODAY -ge ${ADVENT[3]} ] && [ $TODAY -le $CHRISTMAS ] ; then
   if [ -n "$DEBUG" ]; then debug "vierte Adventswoche :-)"; fi
   for i in $(seq 0 3);
     do
       switch_gpio ${CANDLE_TO_USE[$i]} on
     done
elif [ $TODAY -gt $CHRISTMAS ] ; then
   if [ -n "$DEBUG" ]; then debug "Weihnachten ist vorbei :-("; fi
   if [ -n "$DEBUG" ]; then debug "Trotzdem alle Kerzen an! ;-)"; fi
     for i in $(seq 0 3);
     do
       switch_gpio ${CANDLE_TO_USE[$i]} on
     done
fi
}
###### Main
#
# Check, if debugging is enabled:
if [ "$1" = "debug" ]; then
   DEBUG="true"
fi
if [ -n "$DEBUG" ]; then debug "Today: $TODAY"; fi
if [ -n "$DEBUG" ]; then debug "Year: $CURRENT_YEAR"; fi
if [ -n "$DEBUG" ]; then debug "Three Kings day: $TREE_KINGS"; fi
if [ -n "$DEBUG" ]; then debug "Christmas: $CHRISTMAS"; fi
#if [ $TODAY -lt ${ADVENT[0]} ] ; then
  preset candles
   get_advent_days
   print_advent_days
   random_candles
   switch_candles
#echo "Zufallszahl: $rand"
```
Damit das Shell Script vom Webserver gestartet werden kann muss es ausführbar gemacht werden.

**sudo touch** /var/www/html/kerzeneinschalten.sh && **chmod** +x /var/www/html/kerzeneinschalten.sh

Aktuell wird das Script kerzeneinschalten.sh nur einmalig beim Systemstart ausgeführt. Läuft der Raspberry jedoch über den Tageswechsel oder sogar über den Wechsel Sa./So., muss also täglich um 00:00 Uhr geprüft werden, ob zusätzliche Lichter am Adventskranz einzuschalten sind. Folgender Eintrag in der Datei /etc/crontab erstellt einen sog. CRON-Job. Dieser startet stets um 00:00 Uhr das Script kerzeneinschalten.sh und schaltet somit die richte Anzahl LEDs ein.

**sudo su nano** /etc/crontab

Christophs DokuWiki - https://von-thuelen.de/

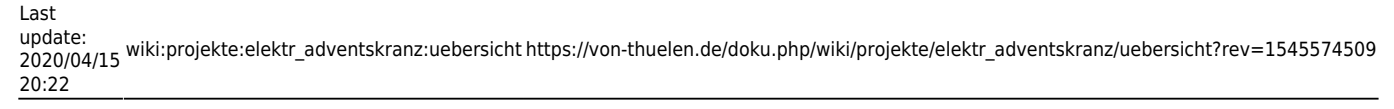

0 0 \* \* \* www-data /var/www/html/kerzeneinschalten.sh

## **Die HTML-Seite**

Der Speicherort für die Webseite sowie alle PHP-Dateien und das Kerzen-Schalt-Script /ist var/www/html/. Mit Hilfe der folgenden HTML-Seite können die vier Kerzen jeweils einzeln ein und wieder aus geschaltet werden. Auch das Setzen von Datum und Uhrzeit des R-Pi ist darüber möglich.

#### [index.html](https://von-thuelen.de/doku.php/wiki/projekte/elektr_adventskranz/uebersicht?do=export_code&codeblock=21)

```
<!DOCTYPE html>
<html>
<head>
<meta name="viewport" content="width=device-width, initial-scale=1,
maximum-scale=1">
<meta http-equiv="content-type" content="text/html; charset=UTF-8" />
<script type='text/javascript' src='jquery-1.12.4.min.js'></script>
<script type='text/javascript' src='jquery.mobile-1.4.5.js'></script>
<script type='text/javascript' src='jqm-datebox-1.4.5.all.js'></script>
<link href="jquery.mobile-1.4.5.css" rel="stylesheet" />
<script type='text/javascript' src='GPIOson.js'></script>
<script>
   $(document).ready(function() {
     $("#settimedate").click(function(){
       $.post("settimedate.php",
       { time: $("#notifTime").val(),
         date: $("#notifDate").val()},
         function(data, status){
         window.location.reload(true)
         });
     });
   });
</script>
<script>
   $(document).ready(function() {
     $("#resetcandles").click(function(){
       $.post("resetcandles.php",
       {},
         function(){
         window.location.reload(true)
         });
     });
   });
</script>
```

```
<script>
   $(document).ready(function() {
     $("#reboot").click(function(){
       $.post("reboot.php",
       {},
         function(){
         window.location.reload(true)
         });
     });
   });
</script>
<script>
function displaytime(){
  $.ajax({
     url: "gettimedate.php",
     type: "POST",
     data: "",
     success: function(response) {
       var json = response;
       var obj = JSON.parse(json);
      document.getElementById("serverdatetime").innerHTML= obj.time + "
- " + obj.date;
     }
 });
}
</script>
<script>
window.onload=function(){
setInterval("displaytime()", 1000);
};
</script>
<style type="text/css">
     .ui-header .ui-title {margin: 0 10%}
</style>
</head>
<body>
<div data-role="page" id="Kerzensteuerung">
   <div data-role="header">
    <h2 >Adventskranzsteuerung</h2>
     <div data-role="navbar">
       <ul>
         <li><a href="#timedate">Datum / Uhrzeit</a></li>
         <li><a href="#about">Über...</a></li>
       </ul>
     </div>
```

```
 </div>
<!-- <div data-role="main" class="ui-content"> -->
   <div data-role="main">
<!--<fieldset> -->
<!--<div data-role="fieldcontain"> -->
<label style="display:inline" for="checkbox-based-flipswitch">1. Kerze
(GPIO 17): </label>
<input type="checkbox" id="GPIO17" data-role="flipswitch"
onchange="switchValue(17)">
<!--</div> -->
<!--</fieldset> -->
<hr>
<!--<fieldset>-->
<!--<div data-role="fieldcontain">-->
<label style="display:inline" for="checkbox-based-flipswitch">2. Kerze
(GPIO 18):</label>
<input type="checkbox" id="GPIO18" data-role="flipswitch"
onchange="switchValue(18)" >
<!--</div>-->
<!--</fieldset>-->
<hr>
<!--<fieldset> -->
<!--<div data-role="fieldcontain"> -->
<label style="display:inline" for="checkbox-based-flipswitch">3. Kerze
(GPIO 27):</label>
<input type="checkbox" id="GPIO27" data-role="flipswitch"
onchange="switchValue(27)" >
<!--</div> -->
<!--</fieldset> -->
<hr>
<!--<fieldset> -->
<!--<div data-role="fieldcontain"> -->
<label style="display:inline" for="checkbox-based-flipswitch">4. Kerze
(GPIO 22):</label>
<input type="checkbox" id="GPIO22" data-role="flipswitch"
onchange="switchValue(22)" >
<!--</div> -->
<!--</fieldset> -->
```
#### <**[hr](http://december.com/html/4/element/hr.html)**>

*<!--<fieldset> -->*

```
<!--<div data-role="fieldcontain"> -->
<button id="resetcandles">Reset Kerzen</button>
<!--</div> -->
<!--</fieldset> -->
<hr>
<!--<fieldset> -->
<!--<div data-role="fieldcontain"> -->
<button id="reboot">Reboot System</button>
<!--</div> -->
<!--</fieldset> -->
<hr>
   </div>
   <div data-role="footer">
     <h2>made by ChrvTh</h2>
   </div>
</div>
<div data-role="page" id="timedate">
   <div data-role="header">
     <h2>Systemzeit- und Datum einstellen:</h2>
   </div>
   <div data-role="navbar">
       <ul>
         <li><a href="#Kerzensteuerung">Zurück</a></li>
       </ul>
   </div>
   <div data-role="main">
     <br>
     <b>Systemzeit / Datum:</b> <p style="display:inline"
id="serverdatetime"> </p>
     <div data-role="content">
<!-- <div class="ui-field-contain"> -->
       <label for="notifTime">Systemzeit einstellen:</label>
       <input name="notifTime" id="notifTime" type="text" data-
role="datebox" data-options='{"mode":"timebox", "useClearButton":true,
"useLang":"de", "useNewStyle":true, "overrideTimeFormat": 24,
"themeButton": "b", "themeInput": "a", "theme": "b", "themeHeader":
"b"}' />
<!-- </div> -->
<!-- <div class="ui-field-contain"> -->
      <label for="notifDate">Systemdatum einstellen:</label>
      <input name="notifDate" id="notifDate" type="text" data-
role="datebox" data-options='{"mode":"datebox", "useClearButton":true,
"overrideDateFormat":"%d.%m.%Y" , "useNewStyle":true,
```

```
"themeButton": "b", "themeInput": "a", "theme": "b", "themeHeader":
"b"}' />
<!-- </div> -->
<!-- <form> -->
     <button id="settimedate">Uhrzeit und Datum übernehmen</button>
<!-- </form> -->
     </div>
   </div>
</div>
<div data-role="page" id="about">
   <div data-role="header">
     <h2>Über diese Seite ...</h2>
   </div>
     <div data-role="navbar">
       <ul>
         <li><a href="#Kerzensteuerung">Zurück</a></li>
       </ul>
     </div>
   <div data-role="main"> <!-- class="ui-content"> -->
     <p>Webseite zur Steuerung eines Adventskranzes mit vier
elektrischen Kerzen.<br>
        <br>
        Entwickelt von:<br>
        Christoph von Thülen<br>
        Einumerstr. 15<br>
        31135 Hildesheim<br>
        E-Mail:<a href="mailto:Christoph@von-Thuelen.de">Christoph@von-
Thuelen.de </a>
    \langlep>
   </div>
</div>
</body>
</html>
```
#### **/var/www/html/settimedate.php**

```
settimedate.php
```

```
<?php
$result='';
count($ POST) > 0}{
\text{6}date = \text{6} POST['date'];
```

```
$time = $POST['time'];
if(\text{6date} == '') \{\text{6date} = \text{date}("d.m.Y")\}if(\text{time} == \text{''}) \{\text{time} = \text{date}(\text{''H}:i\text{''})\}$hour = '';$minute = '';\frac{4}{3}day = \frac{11}{3};
$month = ';
\sqrt{2}year = ';
strpos ($time, ':'));$minute = substrate ($time, (strong time, t:') + "1" ), strlen ($time);
\frac{1}{3}substr(\frac{1}{3}date, \thetastrpos(\frac{1}{3}date, '.'));
\frac{4}{3}substr(\frac{4}{3}(strpos(\frac{4}{3}strlen(\frac{4}{3}date));
$month = substr($date, 0, strpos($date, '.'));
strlen ($datae);
/*
exec('/bin/echo ' . '"Neue Stunde: ' . $hour . '"' . ' >>
/var/tmp/debug.log');
exec('/bin/echo ' . '"Neue Minuten: ' . $minute . '"' . ' >>
/var/tmp/debug.log');
exec('/bin/echo ' . '"Neuer Tag: ' . $day . '"' . ' >>
/var/tmp/debug.log');
exec('/bin/echo ' . '"Neuer Monat: ' . $month . '"' . ' >>
/var/tmp/debug.log');
exec('/bin/echo ' . '"Neues Jahr: ' . $year . '"' . ' >>
/var/tmp/debug.log');
*/
//exec('/bin/echo ' . '"Neue Uhrzeit: ' . $_POST['time'] . '"' . ' >>
/var/tmp/debug.log');
//exec('/bin/echo ' . '"Neues Datum: ' . $_POST['date'] . '"' . ' >>
/var/tmp/debug.log');
//exec('sudo /bin/echo ' . '"date ' . $month . $day . $hour . $minute .
$year . '"' . '>> /var/tmp/debug.log');
exec('sudo /bin/date ' . $month . $day . $hour . $minute . $year);
exec('sudo /sbin/hwclock -w');
exec('sudo /var/www/html/kerzeneinschalten.sh');
$result = 'Neue Uhrzeit: ' . $ POST['time'] . ';' . 'Neues Datum: ' .$_POST['date'];
}
echo ison encode($result);
?>
```
## **/var/www/html/gettimedate.php**

#### [gettimedate.php](https://von-thuelen.de/doku.php/wiki/projekte/elektr_adventskranz/uebersicht?do=export_code&codeblock=23)

```
<?php
\text{6}date = date("d.m.Y");
date("H: i:s");
array("date" => $date, "time" => $time);echo json_encode($result);
?>
```
#### **/var/www/html/resetcandles.php**

#### [resetcandles.php](https://von-thuelen.de/doku.php/wiki/projekte/elektr_adventskranz/uebersicht?do=export_code&codeblock=24)

```
<?php
exec('sudo /var/www/html/kerzeneinschalten.sh');
echo json encode();
?>
```
### **/var/www/html/reboot.php**

#### [reboot.php](https://von-thuelen.de/doku.php/wiki/projekte/elektr_adventskranz/uebersicht?do=export_code&codeblock=25)

```
<?php
exec('sudo shutdown -r now');
echo json encode();
?>
```
#### **/var/www/html/GPIOson.js**

[GPIOson.js](https://von-thuelen.de/doku.php/wiki/projekte/elektr_adventskranz/uebersicht?do=export_code&codeblock=26)

```
var gGpioPins = [
{
gpio: '17', mode: 'out', value: 1
},
\sqrt{2}gpio: '18', mode: 'out', value: 1
},
```

```
{
gpio: '27', mode: 'out', value: 1
},
\{gpio: '22', mode: 'out', value: 1
},
{
gpio: '24', mode: 'in', value: 0
}
];
var g RefreshTimer = null;
function debug(debug_data) {
   $.ajax({
     url: 'debug.php',
     type: 'post',
     datatype: 'json',
     data: debug_data,
     success: function(result) {
       // Do something with data that came back.
       var objData = jQuery.parseJSON(result);
       $('#UpdateResult').html(objData.status);
     }
  });
}
function getSetPin(pinData) {
  $. ajax({} url: 'gpio.php',
     type: 'post',
     datatype: 'json',
     data: pinData,
     success: function(result) {
       // Do something with data that came back.
       var objData = jQuery.parseJSON(result);
       $('#UpdateResult').html(objData.status);
     }
  });
}
function switchValue(gpio) {
  for (var i Pin in g GpioPins) {
    if (g GpioPins[i Pin].gpio == gpio) {
       switch (g_GpioPins[i_Pin].mode) {
       case 'out':
         switch (g_GpioPins[i_Pin].value) {
           case 0:
            g GpioPins[i Pin].value = 1;
           break;
           case 1:
```

```
g GpioPins[i Pin].value = \theta;
            break;
         }
       break;
       case 'in':
         console.log('auslesen' + g_GpioPins[i_Pin].gpio);
       break;
       }
      getSetPin(g GpioPins[i Pin]);
       break;
     }
   }
   debug(gpio);
}
function autoRefresh() {
   //console.log($('#AutoRefresh').val());
  if (\frac{\epsilon}{4}AutoRefresh').val() == '0n') {
     autoRefreshStart();
   }
   else {
     autoRefreshStop();
   }
}
function autoRefreshStop() {
   //console.log('Auto OFF!');
  clearInterval(g RefreshTimer);
   g_RefreshTimer = null;
}
function autoRefreshStart() {
   //console.log('Auto On!');
   g_RefreshTimer = setInterval('getSetPin(g_GpioPins[1])', 100);
   getSetPin(g_GpioPins[1]);
}
```
### **/var/www/html/gpio.php**

```
gpio.php
     <?php
     count($ POST) > 0}{
        $result=array();
        switch ($_POST['mode']){
         case 'out':
           exec('/usr/local/bin/gpio -g ' . 'mode ' . $_POST['gpio'] . '
```

```
out');
      exec('/usr/local/bin/gpio -g ' . 'write ' . $_POST['gpio'] . ' ' .
$_POST['value'],$gpioValue);
      //$result ='Success: Pin ' . $_POST['gpio'];
      $result['value'] = ($gpioValue);
    break;
    case 'in':
      exec('/usr/local/bin/gpio -g ' . 'mode ' . $_POST['gpio'] . '
in');
      exec('/usr/local/bin/gpio -g ' . 'read ' .
$_POST['gpio'],$gpioValue);
      //$result['value'] = ($gpioValue[0]);
      $result=array(status => $gpioValue[0], gpio=>$_POST['gpio']);
    break;
   default:
      $result='Error:wrong mode';
   }
}
else{
   $result='Error:';
}
echo json encode($result);
?>
```

```
sudo su
ln -s /usr/bin/gpio /usr/local/bin/gpio
cd /var/www/html/
chown -R root:www-data *
```

```
sudo su
cd /
echo "www-data ALL=(ALL) NOPASSWD: /bin/date" >> /etc/sudoers
echo "www-data ALL=(ALL) NOPASSWD: /bin/echo" >> /etc/sudoers
echo "www-data ALL=(ALL) NOPASSWD: /sbin/hwclock" >> /etc/sudoers
echo "www-data ALL=(ALL) NOPASSWD: /sbin/shutdown" >> /etc/sudoers
echo "www-data ALL=(ALL) NOPASSWD: /usr/bin/gpio" >> /etc/sudoers
echo "www-data ALL=(ALL) NOPASSWD: /var/www/html/kerzeneinschalten.sh" >>
/etc/sudoers
```
## **R-Pi absichern (bei Stromausfall)**

```
sudo su
apt-get remove --purge wolfram-engine triggerhappy logrotate dphys-swapfile
fake-hwclock
apt-get autoremove --purge
apt-get install busybox-syslogd
dpkg --purge rsyslog
```
*# !ACHTUNG!: Syslog ab jetzt nur noch per "logread -f" lesbar*

#### **sudo su**

```
cat /boot/cmdline.txt
dwc otg.lpm enable=0 console=serial0,115200 console=tty1 root=/dev/mmcblk0p2
rootfstype=ext4 elevator=deadline fsck.repair=yes rootwait
vi /boot/cmdline.txt
dwc otg.lpm enable=0 console=serial0,115200 console=tty1 root=/dev/mmcblk0p2
rootfstype=ext4 elevator=deadline fsck.repair=yes rootwait fastboot noswap
ro
```
#### **sudo su**

```
rm -rf /var/lib/dhcp/ /var/run /var/spool /var/lock /var/lib/misc/
/var/lib/ntp
ln -s /tmp /var/lib/dhcp; ln -s /tmp /var/run; ln -s /tmp /var/spool; ln -s
/tmp /var/lock; ln -s /tmp /var/lib/misc; ln -s /tmp /var/lib/ntp
```
#### **sudo su**

**rm** /var/lib/systemd/random-seed **ln** -s /tmp/random-seed /var/lib/systemd/random-seed **nano** /lib/systemd/system/systemd-random-seed.service *# add before "ExecStart=/lib/systemd/systemd-random-seed load"* ExecStartPre=/bin/echo "" >/tmp/random-seed *# reload services:* systemctl daemon-reload

#### **sudo su**

```
nano /etc/ntp.conf
# change "driftfile /var/lib/ntp/ntp.drift" to "driftfile
/var/tmp/ntp.drift"
```
#### **sudo su**

```
insserv -r bootlogs
insserv -r console-setup
```
## **sudo su** *# change ''/etc/fstab'' from:*  $\mathsf{proc}$  /proc proc defaults  $\qquad \qquad \mathsf{0}$  0 /dev/mmcblk0p1 /boot vfat defaults 0 2 /dev/mmcblk0p2 / ext4 defaults,noatime 0 1 *# to:* proc  $/$ proc proc defaults  $0$  0 /dev/mmcblk0p1 /boot vfat defaults,ro 0 2  $\ell$ dev/mmcblk0p2 / ext4 defaults.noatime.ro 0 1 *# For Debian Jessie* tmpfs /tmp tmpfs nosuid,nodev 0 0  $t$ mpfs  $/var/log$  tmpfs nosuid,nodev  $0$  0

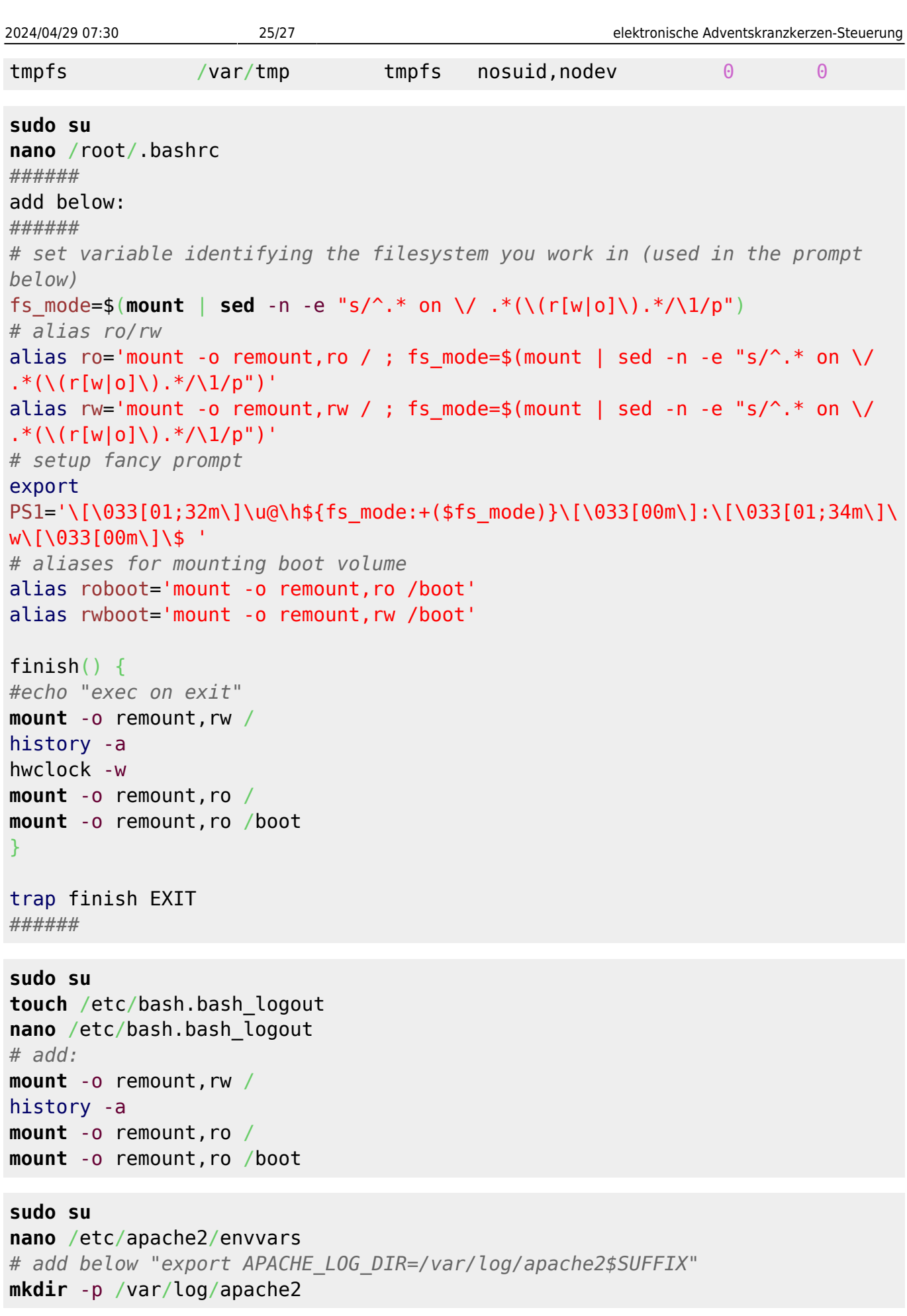

## **Informationsquellen**

## **GPI/Os ansteuern**

- <http://raspberrypiguide.de/howtos/raspberry-pi-gpio-how-to/>
- <http://www.tacticalcode.de/2012/12/erstes-raspberrypi-projekt-blinkende-led-in-5-schritten.html>
- [http://www.element14.com/community/servlet/JiveServlet/previewBody/73950-102-4-309126/G](http://www.element14.com/community/servlet/JiveServlet/previewBody/73950-102-4-309126/GPIO_Pi2.png?01AD=3088KQEkrZwOCmZU3AsiTV2KJUhF8xmZNJmvdXgbwBChli9RrxAb99Q&01RI=45FA47C78F20BB4&01NA=na) [PIO\\_Pi2.png?01AD=3088KQEkrZwOCmZU3AsiTV2KJUhF8xmZNJmvdXgbwBChli9RrxAb99Q&01RI](http://www.element14.com/community/servlet/JiveServlet/previewBody/73950-102-4-309126/GPIO_Pi2.png?01AD=3088KQEkrZwOCmZU3AsiTV2KJUhF8xmZNJmvdXgbwBChli9RrxAb99Q&01RI=45FA47C78F20BB4&01NA=na) [=45FA47C78F20BB4&01NA=na](http://www.element14.com/community/servlet/JiveServlet/previewBody/73950-102-4-309126/GPIO_Pi2.png?01AD=3088KQEkrZwOCmZU3AsiTV2KJUhF8xmZNJmvdXgbwBChli9RrxAb99Q&01RI=45FA47C78F20BB4&01NA=na)
- <http://www.elektronx.de/tutorials/schalten-der-gpio-ein-und-ausgange/>
- <https://projects.drogon.net/raspberry-pi/wiringpi/download-and-install/>
- <http://www.raspberry-pi-geek.com/Archive/2014/07/PHP-on-Raspberry-Pi> Gut, funktioniert!

## **Webseite, PHP, Java Script und JQuery**

- <https://api.jquery.com/jquery.get/> Wichtig!
- <http://demos.jquerymobile.com/1.4.5/>
- <http://dev.jtsage.com/DateBox/jqueryui/timebox/>
- <http://www.w3schools.com/>
- <http://www.tinkerforge.com/de/doc/Kits/WeatherStation/PHPToWebsite.html>
- <https://wiki.selfhtml.org/wiki/Referenz:HTML/Zeichenreferenz>

## **Date und Co.**

<http://linuxcommando.blogspot.de/2009/11/fun-with-date-arithmetic.html>

### **Access Point**

- <https://menzerath.eu/artikel/raspberry-pi-als-wlan-access-point-nutzen/>
- <http://www.tacticalcode.de/2013/02/raspberry-pi-als-accesspoint-oder-wlan-bridge.html>
- <http://jankarres.de/2015/06/raspberry-pi-wlan-access-point-einrichten/>

## **Absichern gegen Stromausfall**

- <https://hallard.me/raspberry-pi-read-only/>
- <https://k3a.me/how-to-make-raspberrypi-truly-read-only-reliable-and-trouble-free/>
- <http://petr.io/en/blog/2015/11/09/read-only-raspberry-pi-with-jessie/>

## **alter Kram - nicht mehr verwendet!**

```
#NTP Dienst abstellen und deinstallieren, alternativ ''ntpdate''
installieren um per Netzwerk/Internet die Systemzeit aktualisieren zu
können.:
```
*#root@raspberrypi2:~# update-rc.d ntp disable #root@raspberrypi2:~# update-rc.d fake-hwclock disable #apt-get remove fake-hwclock #rm /etc/cron.hourly/fake-hwclock #rm /etc/init.d/fake-hwclock #apt-get install ntpdate #update-rc.d hwclock.sh enable*

Test:

*root@raspberrypi2:~#* **date** -s "Jan 01 2016 12:00:00" *root@raspberrypi2:~#* **date** *root@raspberrypi2:~#* hwclock -w *root@raspberrypi2:~#* hwclock -r *root@raspberrypi2:~#* reboot *root@raspberrypi2:~#* hwclock -r

Manuelles Synchronisieren der Systemzeit:

*#*root@raspberrypi2:~*# ntpdate ptbtime1.ptb.de*

From: <https://von-thuelen.de/>- **Christophs DokuWiki**

Permanent link: **[https://von-thuelen.de/doku.php/wiki/projekte/elektr\\_adventskranz/uebersicht?rev=1545574509](https://von-thuelen.de/doku.php/wiki/projekte/elektr_adventskranz/uebersicht?rev=1545574509)**

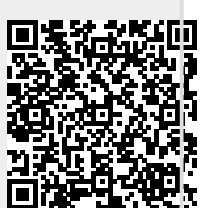

Last update: **2020/04/15 20:22**